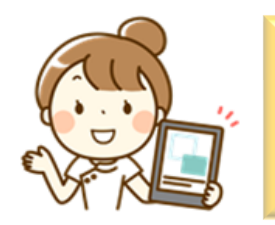

## **『自動ロック』設定方法**

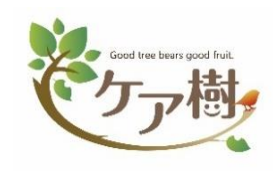

## **『自動ロック』の時間変更・設定方法をご紹介します**

iPadの設定から、自動でロックされるまでの時間を変更することができます。

 **「自動ロック」の設定方法**

1)「**設定**」(図1) > 「**画面表示と明るさ**」の「**自動ロック**」(図2) を選択します。

**iPad便利機能**

- 2)「**自動ロック**」の**設定画面**(図3) では、デフォルトは「**2分**」です。状況に応じて、設定時間を変更できます。
- **※「**自動ロック」の時間を設定しても、画面を閉じたり、スリープボタンを押すと画面はロックされます。

あくまでも、画面を表示したまま放置してロックされるまでの時間です。

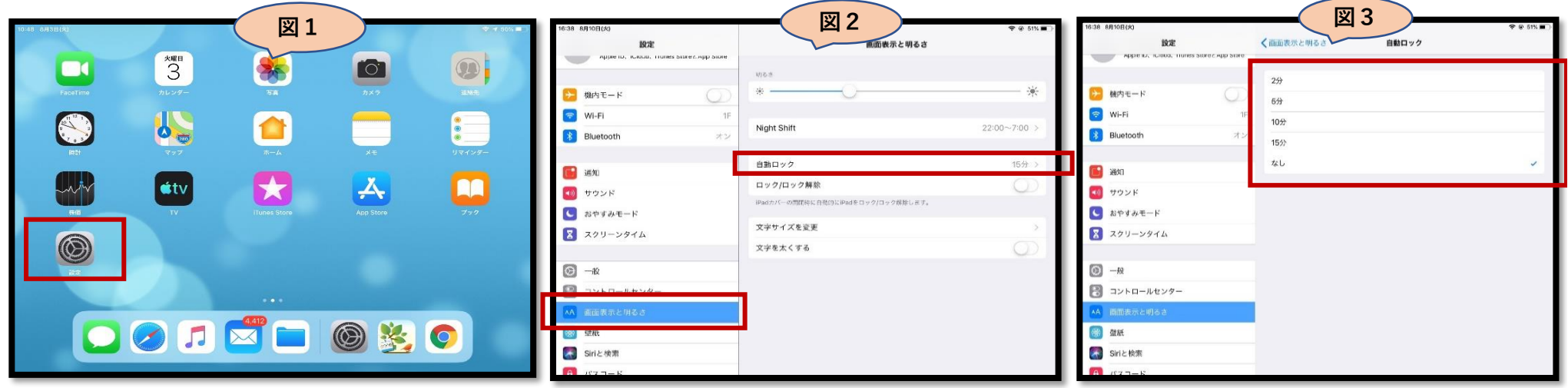

※ 以上の動作環境は ios12.5.4 の場合です。iosバージョンによって、操作設定や項目名など若干の違いがあります。